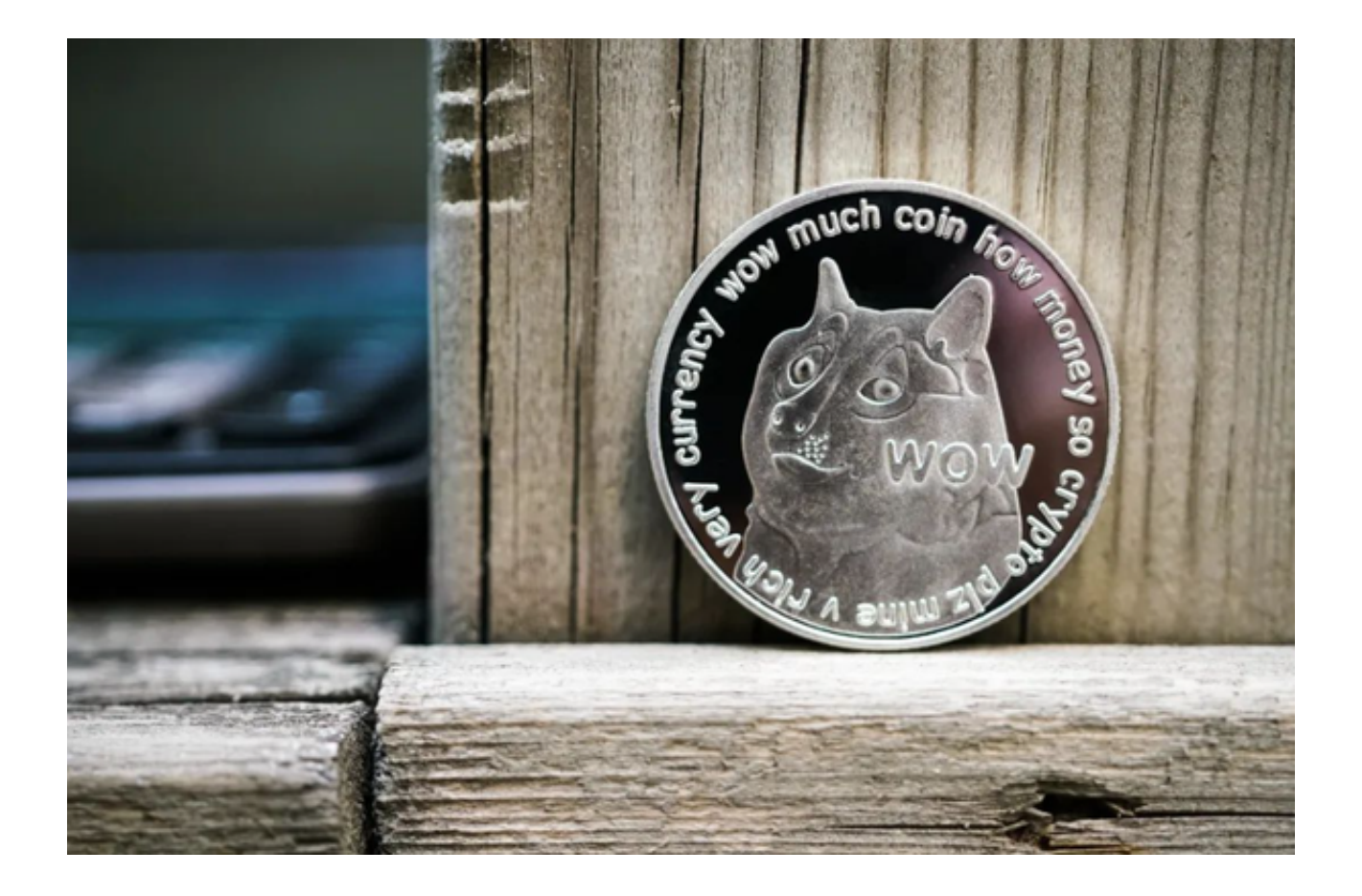

 想必不用多说,大家对于狗狗币都很熟悉了,它的发展经历可以用幸运两个字来 形容,2021年4月1日,特斯拉CEO马斯克在推特上发文称"SpaceX将把一枚狗狗 币送到月球上"。

 还没等大家搞清马斯克是不是在开愚人节玩笑,狗狗币已在随后的一小时内应声 大涨,涨幅高达27%,同年4月16日,马斯克再次发布了一张"狗狗对月狂吠"的 图片后,狗狗币的日内涨幅一度超过了200%。

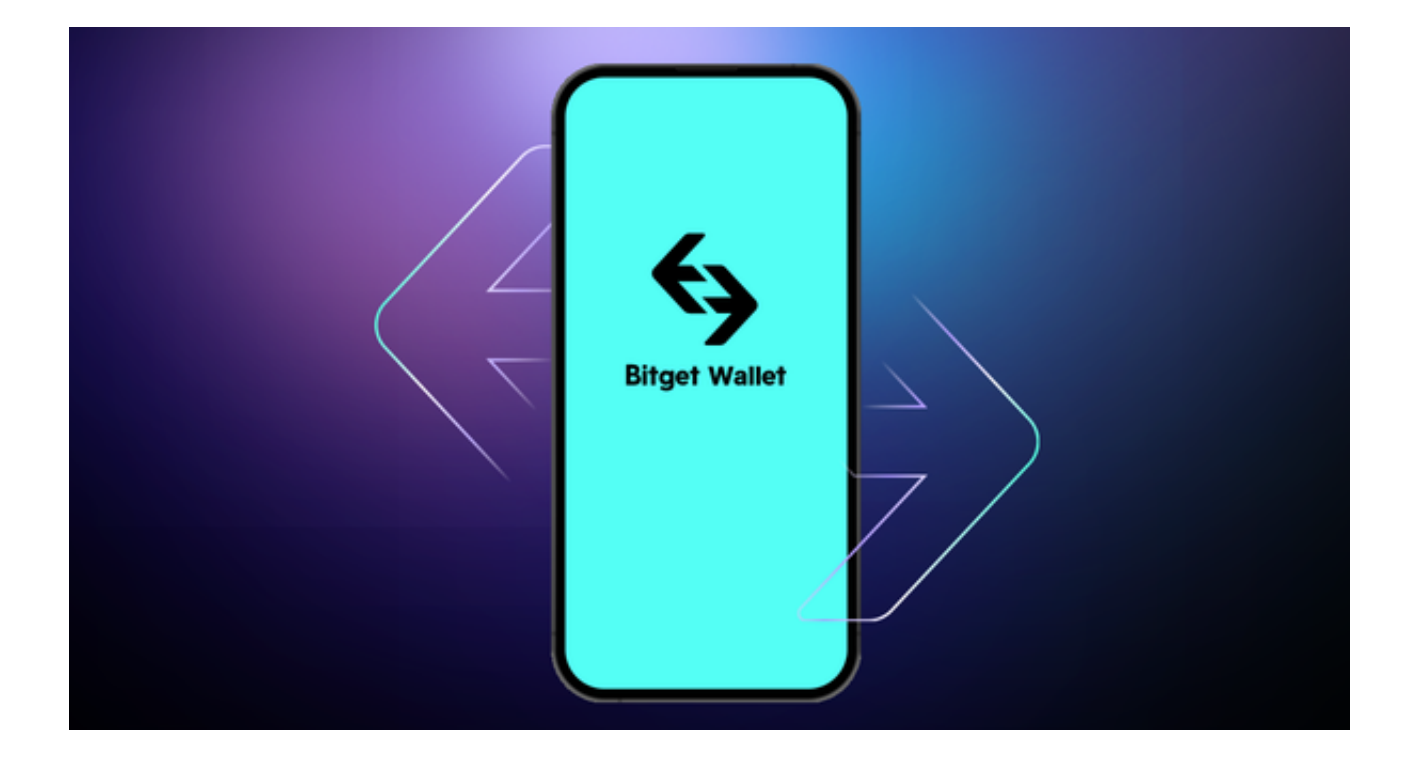

由此一来,狗狗币正式被大家所关注,那么现在狗狗币怎么交易呢?

1.首先,投资者应该先选择一家靠谱稳定的交易所进行交易,交易所的安全性是最 重要的因素之一,应该选择有执照的交易所,并查看交易所的安全措施如多重身份 验证,冷钱包存储等等。不要像之前FTX一样,挪用用户资产,最后破产清算了, 几百亿美金几天就归零了,导致多少用户血本无归。

 建议投资者可选择Bitget交易所进行交易,Bitget是全球领先的加密资产跟单交易 平台,服务范围辐射了全球100多个国家或地区,有超过800万人都在使用Bitget交 易所。同时,他们为了更好地服务用户,不断扩大服务范围,推出USDT合约和跟 单交易等多种模式,简化了投资者交易流程,使其更快、更安全地进行虚拟货币交 易。

投资者可下载Bitget App更便捷的交易狗币,只需打开Bitget官网即可下载,选 择适用您手机系统的版本进行下载。

 2.其次,选择好Bitget交易所之后,投资者需要注册账号。在首页点击【注册】进 入注册页面,根据提示填写手机号以及密码,点击注册即可。

 3.注册以及认证完成之后即可进行交易,在首页点击【买币】进入【C2C买币】页 面。

4.选择购买, 币种选择USDT, 根据需求选择合适商家, 点击商家右侧的【购买US DT】。

5.在弹窗中输入购买金额,点击【购买USDT】获得付款方式,向对方付款,等待 对方放币即可。

 6.购买的USDT将会储存在资金账户,想要进行交易需要划转到交易账户,找到右 上角的【资产管理】点击下方的【资金划转】,选择币种USDT,输入数量,点击 确认即可。

7.在交易页面左侧输入币种简称DOGE,选择DOGE/USDT交易对。

 8.输入买入DOGE数量,点击买入即可,若是卖出,输入卖出DOGE数量,点击卖 出即可。